# Возврат платежей /refund

Система предполагает возможность провидения возврата по успешным транзакциям. Возврат можно провести из ЛК или посредством API.

Функционал активируется для выбранного сервиса и канала оплаты по отдельному согласованию. Возврат платежа может быть недоступен для определенных каналов.

Если канал оплаты не поддерживает возврат, будет выведено сообщение "Канал оплаты не поддерживает возвраты"

Возвраты по СБП проводятся исключительно в ЛК [my.life-pay.ru](http://my.life-pay.ru) (найти (i) нужную транзакцию в разделе Продажи, нажать на ее идентификатор справа внизу - Возврат)

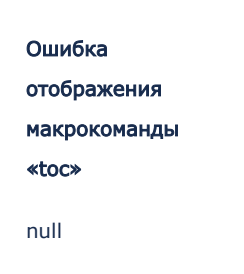

#### Для Visa/MasterCard/МИР возвраты:

- проведенные день-в-день проходят без дополнительной комиссии и с минимальной задержкой. Зачисление денежных средств на счет плательщика происходит в течении 2 часов.
- проведенные на следующий день облагаются комиссией и срок зачисления денежных средств может составлять до 7 рабочих дней, в зависимости от эмитента.

Операция возврата необратима! В случае если вы ошиблись с суммой Δ возврата или id транзакции - обратитесь отдел [технической интеграции.](mailto:acq_integration@life-pay.ru)

### Возврат через личный кабинет

Перейдите в Личный Кабинет Аналитика Статистика. Найдите нужную транзакцию и нажмите "Запросить возврат":

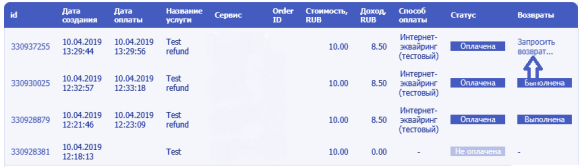

Произойдет автоматическая переадресация на страницу управления возвратами, где необходимо указать сумму, причину и id возврата (опционально):

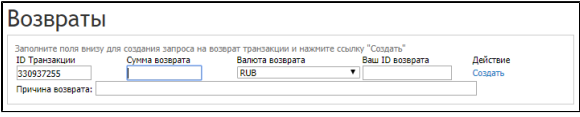

Если id возврата не указан, то система присвоит значение автоматически

#### Множественный возврат

Для Visa/MasterCard/МИР возможно произвести несколько возвратов, в рамках одной транзакции. Это возможно, если один возврат был проведен на сумму, меньшую оригинальной.

Инициализация происходит со страницы управления возвратами Личный Кабинет Интеграция Сервисы Возвраты (справа от колонки "Действия" вашего списка сервисов).

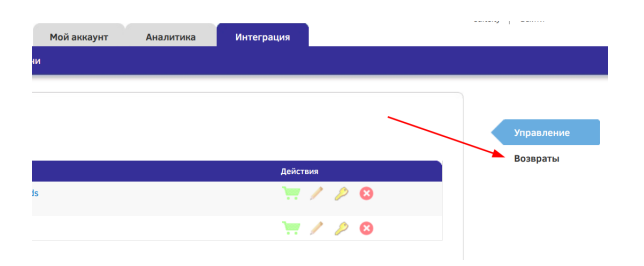

Заполнить поля:

- ID Транзакции в рамках которой будут инициироваться возвраты.
- Сумма возврата за вычетом предыдущего\предыдущих возвратов.
- $\bullet$ Ваш ID возврата. Если возврат всего один, заполнять не обязательно.

После ввода данных и подтверждения, появится информационное сообщение и ранее созданный возврат:

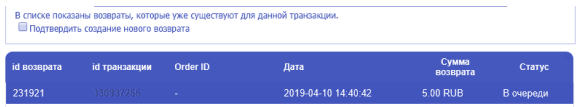

Кликните на чекбокс и нажмите Создать.

## Статусы

Операция возврата может находится в нескольких статусах:

- В процессе операция создана в системе и находится в процессе проведения;
- В очереди операция создана в системе и находится в очереди на выполнение;
- Отменена операция не завершена, возникла ошибка, обратитесь в техническую поддержку;
- Выполнена операция выполнена, возврат проведен. Чек возврата доступен в статистике транзакций по клику transaction ID показать чек.

Сумма возврата может превышать общую сумму транзакций за день. В этом случае возврат находится в очереди до тех пор, пока необходимая сумма накопится (до зачисления на расчётный счёт). После каждого перечисления на расчётный счёт сумма будет копиться заново. Провайдер не может взимать средства для возврата с расчётного счёта, поэтому в возвратах участвует только та сумма, которая накопилась за день.

## Возврат по API

Для создания заявки через API необходимо выполнить POST запрос на адрес [https://par](https://partner.life-pay.ru/alba/refund/) [tner.life-pay.ru/alba/refund/](https://partner.life-pay.ru/alba/refund/)

В запросе необходимо передать (Content-Type: "application/x-www-form-urlencoded"):

- version  $"2.0"$
- tid id транзакции
- amount опциональный параметр, сумма указывается в формате xxx.xx. Если значение не указано - произойдет возврат всей суммы
- reason опциональный параметр причина возврата
- refund\_ext\_id id возврата
- check Электронная подпись запроса. [См. приложение №1](https://bz.life-pay.ru/pages/viewpage.action?pageId=3182952632)

В ответ возвращается JSON с результатом обработки запроса:

- Успех: {'status': 'success', 'payback\_id': }
- Неуспех: {'status': 'error', 'message': "}

Результат определяет создание/инициализацию возврата в системе, но не сам процесс возврата денежных средств. Информацию о ходе выполнения операции следует смотреть на странице управления возвратами или в статистике.

## SDK

 $\n *php*\n$ 

```
1
2
3
4
5
6
7
8
      $service = new AlbaService(SERVICE_ID, 'SERVICE_SECRET');
    try {
    $result = $service->refund(TRANSACTION_ID);
    echo "Возврат поставлен в очередь, payback_id: " . $result->payback_id;
    } catch (AlbaException $e) {
    echo "Произошла ошибка:" . $e->getMessage();
      }
```
#### • python

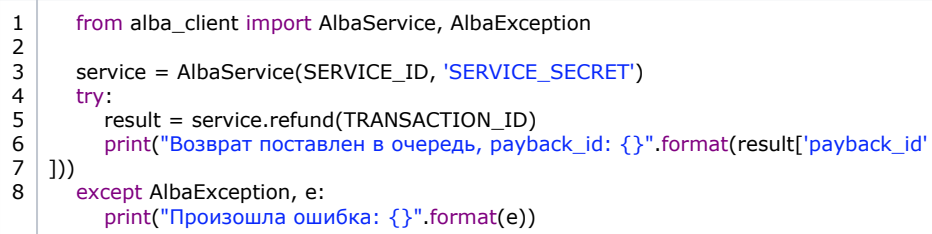

#### Java

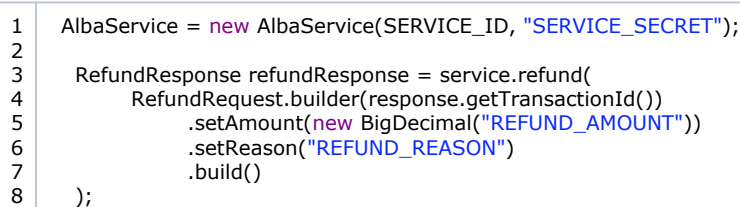